# UNIT4

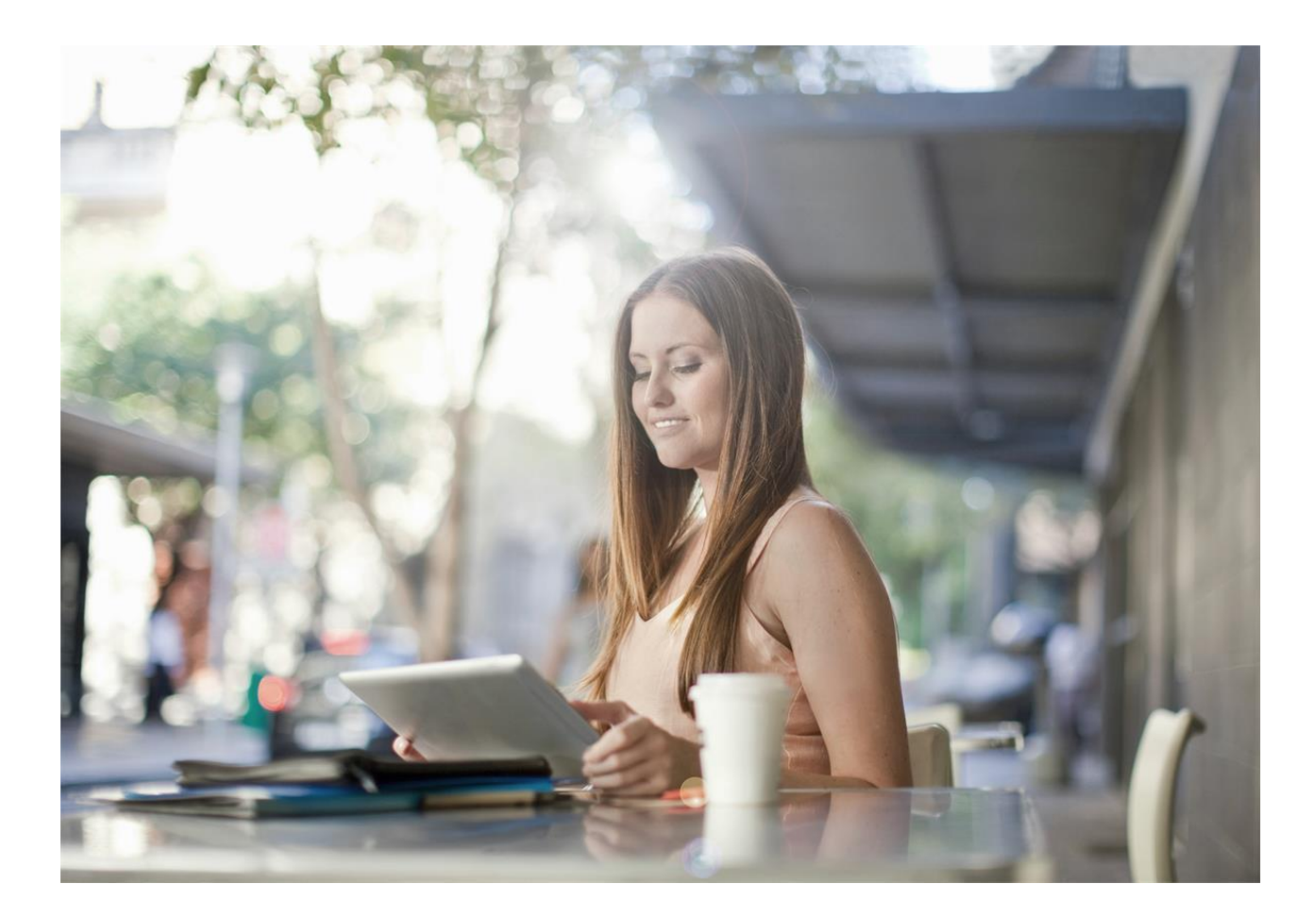

# De koppeling tussen ING Internetbankieren en Unit4 Multivers Online

De versies Small, Medium, Large en XtraLarge

Unit4 Software B.V. Telefoon 0184 444444 Postbus 102 Telefax 0184 444445 3360 AC Sliedrecht Supportlijn 088 2472472<br>Supportfax 0184 414819 0184 414819 e-mail Multivers.support@unit4.com Internet http://www.unit4.com C-Logic NV Telefoon +32 (0)50 39 13 36 a Unit4 Company Telefax +32 (0)50 39 17 38 Rijselstraat 247 Supportlijn +32 (0)3 202 42 02<br>8200 Brugge Supportfax +32 (0)3 232 38 23  $+32 (0)3 232 38 23$ e-mail lnfo@unit4.be<br>support e-mail support.kmo@ support e-mail support.kmo@unit4.com<br>Internet http://www.unit4.be/kmo [http://www.unit4.be/k](http://www.unit4agresso.be/)mo

© Copyright 2015 Unit4 Software B.V., Sliedrecht, The Netherlands

© Fluent is a trademark of Microsoft Corporation and the Fluent user interface is licensed from Microsoft Corporation

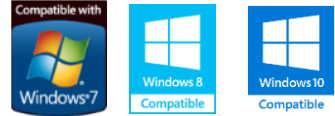

Alle rechten voorbehouden. De informatie in dit document kan zonder enige waarschuwing vooraf worden gewijzigd en houdt geen enkele verplichting in voor Unit4. Niets uit deze uitgave mag verveelvoudigd worden, in een geautomatiseerd gegevensbestand opgeslagen worden, of openbaar gemaakt worden door middel van druk, fotokopie, microfilm of op welke wijze dan ook, hetzij elektronisch, hetzij mechanisch, zonder voorafgaande schriftelijke toestemming van de uitgever. Alle wijzigingen voorbehouden.

All rights reserved. No part of this book may be reproduced, stored in a retrieval system, or transmitted in any form, by print, microfilm, or by any other means, without written permission from the publisher. De Microsoft Office 2007 Fluent gebruikersinterface wordt beschermd door U.S.- en internationale wetten voor intellectueel eigendom en is door Unit4 in licentie genomen van Microsoft.

## **Inhoud**

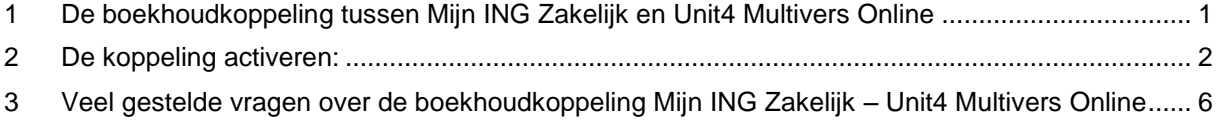

### <span id="page-3-0"></span>**1 De boekhoudkoppeling tussen Mijn ING Zakelijk en Unit4 Multivers Online**

Unit4 Multivers Online (alle versies behalve Unit4 Multivers XS) heeft de mogelijkheid om het online boekhouden met Unit4 Multivers Online te combineren met Mijn ING Zakelijk. De koppeling werkt uitsluitend met ING Zakelijk. Uw bankrekening wordt gekoppeld aan uw administratie in de online omgeving, de gegevens worden dagelijks up-to-date gehouden. U hoeft zich geen zorgen meer te maken over de volledigheid of fouten in transacties. Unit4 Multivers Online zorgt voor de ideale samenwerking tussen Mijn ING Zakelijk en uw boekhouding.

#### **Hoe moet u te werk gaan, om dit ook voor uw administratie te activeren?**

Allereerst moet u beschikken over een of meer rekeningen bij Mijn ING Zakelijk voor uw telebankierzaken. Log (als wettelijk Vertegenwoordiger van de te koppelen rekening(en)) in bij 'Mijn ING Zakelijk. U kunt de koppeling dus niet activeren als u alleen gemachtigd bent op de rekening(en) .

Rechtsonder in het scherm ziet u bij 'Gegevens in instellingen' een link naar 'Koppeling boekhoudpakket'. Geef in dat scherm aan dat u een koppeling wilt leggen. U kunt kiezen of u dagelijks een afschrift wilt ontvangen of per boekingsperiode in uw administratie.

U komt vervolgens in het inlogscherm voor Unit4 Multivers Online en logt daar in met uw online gebruikersnaam en wachtwoord.

Op het overzicht van uw rekeningen geeft u aan welke rekening(en) u wilt koppelen aan Unit4 Multivers Online.

De koppeling wordt geactiveerd met de TAN-code die u van de ING krijgt.

## <span id="page-4-0"></span>**2 De koppeling activeren:**

Ga via uw internetbrowser naar<https://mijnzakelijk.ing.nl/internetbankieren/SesamLoginServlet> en log op de gebruikelijke manier in.

Kies in het menu "Gegevens en instellingen' voor 'Koppeling boekhoudpakket'. U komt in het volgende scherm:

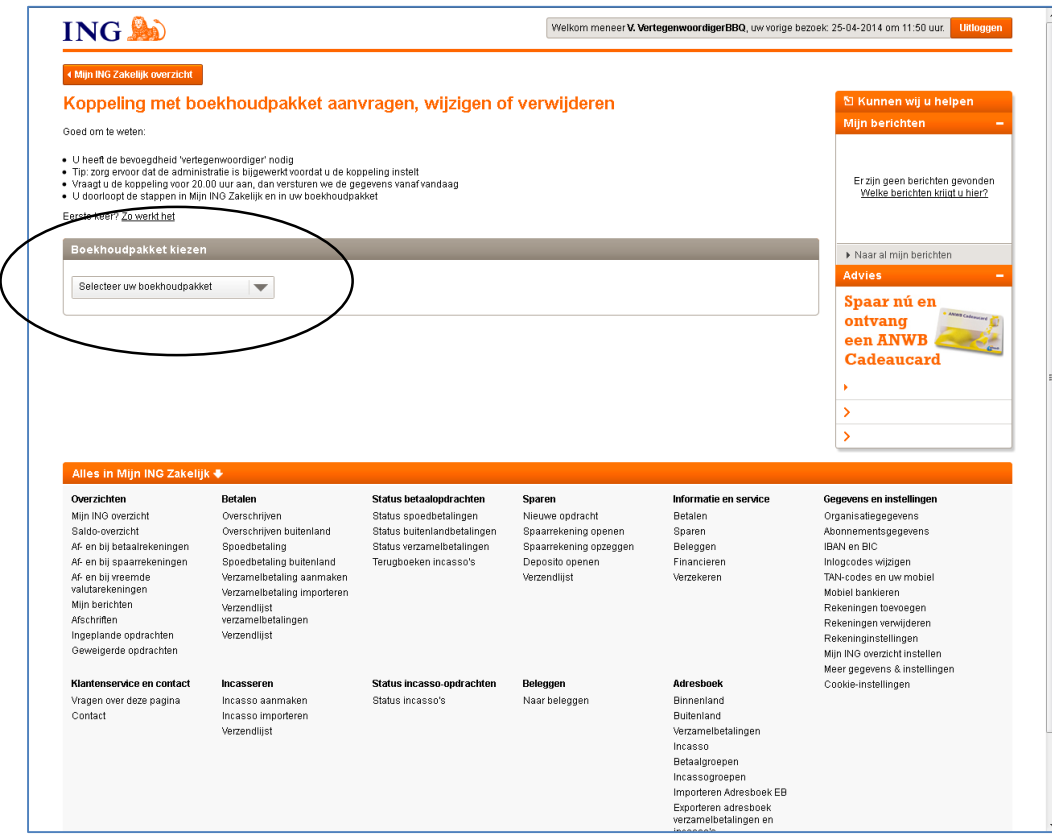

Kies in het veld 'Selecteer uw boekhoudpakket' voor: 'Unit4 Multivers'.

Nu krijgt u een overzicht van de rekeningen die u kunt koppelen.

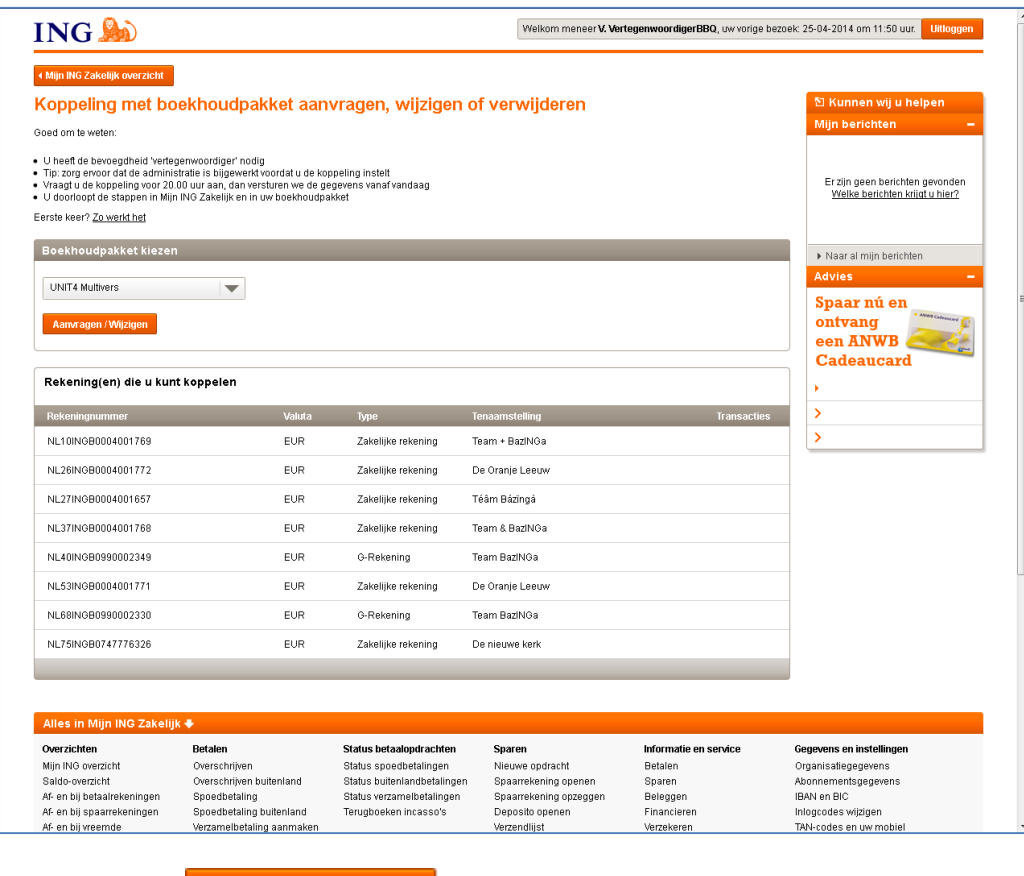

Klik op de knop **Aanvragen / Wijzigen** 

U komt nu automatisch op de inlogpagina van Unit4 Multivers Online.

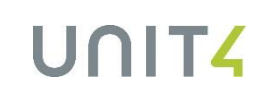

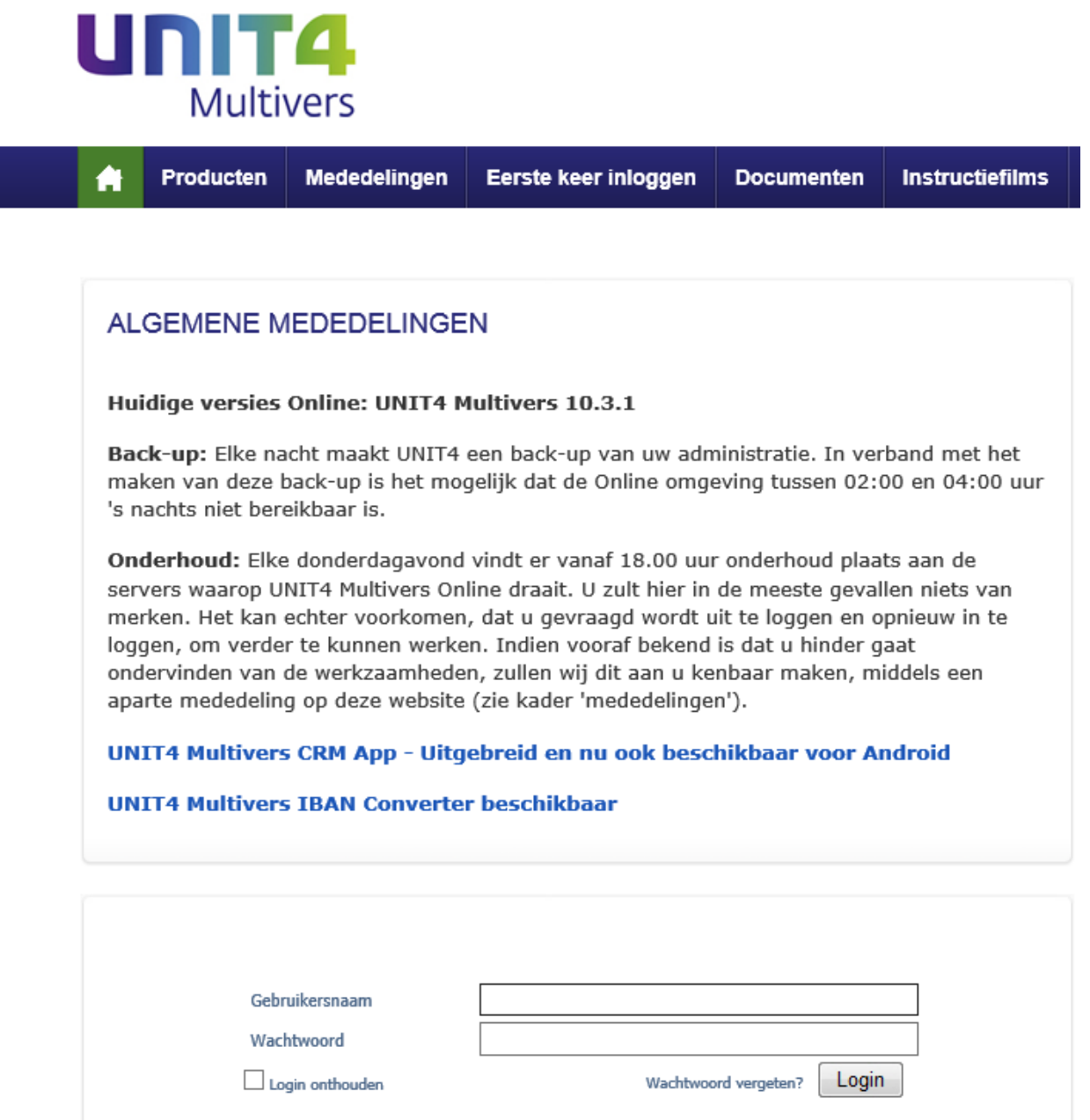

Log nu in met uw gebruikersnaam en wachtwoord.

ଡ଼ Let op! De 'Gebruiker' in Unit4 Multivers Online, moet in dit geval altijd de 'Hoofdgebruiker (wettelijke Vertegenwoordiger)' zijn van de ING-rekening die u wilt koppelen.

Nu opent een scherm waarin uw rekeningen zichtbaar zijn.

Let op: u werkt nu in de online-omgeving van Unit4 Multivers en niet langer op de website van de ING. Het onderstaande scherm is een voorbeeld.

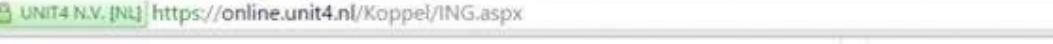

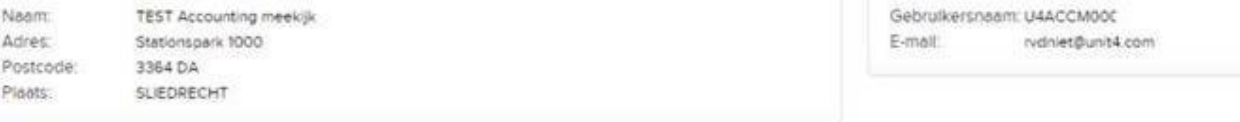

#### KOPPEL UW ING BANKREKENING

In dit overzicht kunt u per bankrekening aangeven welke gegevens automatisch uitgewisseld moeten worden tussen uw Unit4 Multivers Online administratie(s) en de ING.

Transacties: dit vinkt u aan als u dagelijks uw transacties wilt onvangen voor deze bankrekening.

Administratie: Hier kiest u de administratie waarin uw transacties worden ingelezen.

Afschriften: Hier kiest u of uw transacties dagelijks in een nieuw afschrift geplaatst worden of dat u deze wilt verzamelen per periode.

Start import: Hier vuit u de boekdatum in vanaf waarop de transacties ingelezen (moeten) gaan worden.

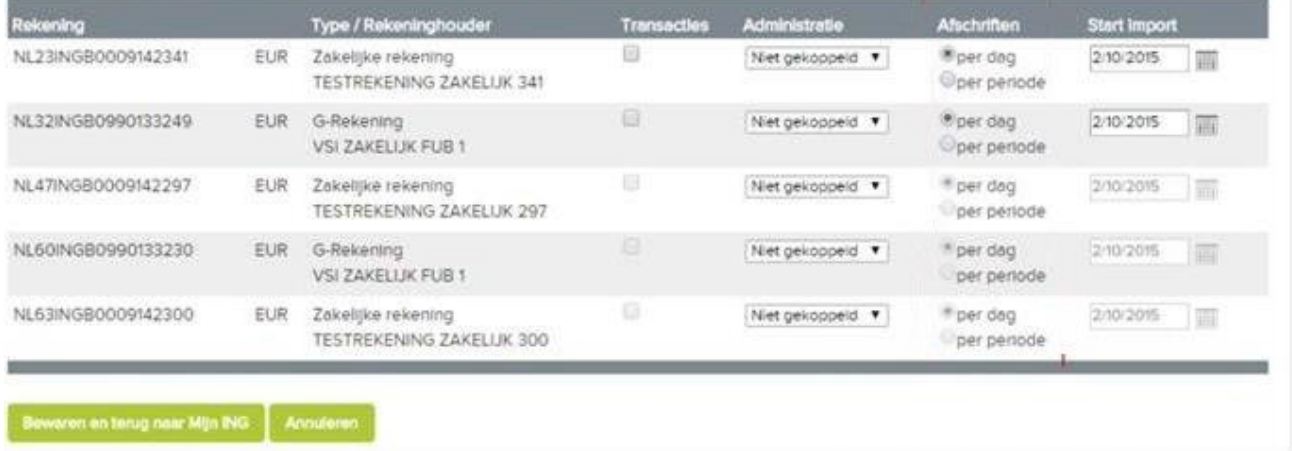

- 1. Geef nu per rekening aan dat u de transacties wilt koppelen.
- 2. Selecteer per rekening de administratie waaraan u de rekening wilt koppelen.
- 3. Geef aan of u dagelijks of per boekingsperiode (in uw administratie) een afschrift wilt ontvangen.
- 4. Geef aan op welke datum de import moet starten.

#### **Start import**

25/04/2014

Daarbij geldt het volgende:

De ING stuurt alleen transactie-informatie vanaf de dag van de koppeling als de koppeling vóór 20:00 uur geactiveerd was. Alle keren daarna komt alleen de transactie-informatie van de dag zelf mee (tenzij u ontkoppelt en een dag later weer koppelt).

Als u alle gegevens hebt ingevoerd en gecontroleerd, klikt u onder in het scherm op:

Bewaren en terug naar Mijn ING

UNITZ

U komt dan op de volgende pagina van de ING (voorbeeld):

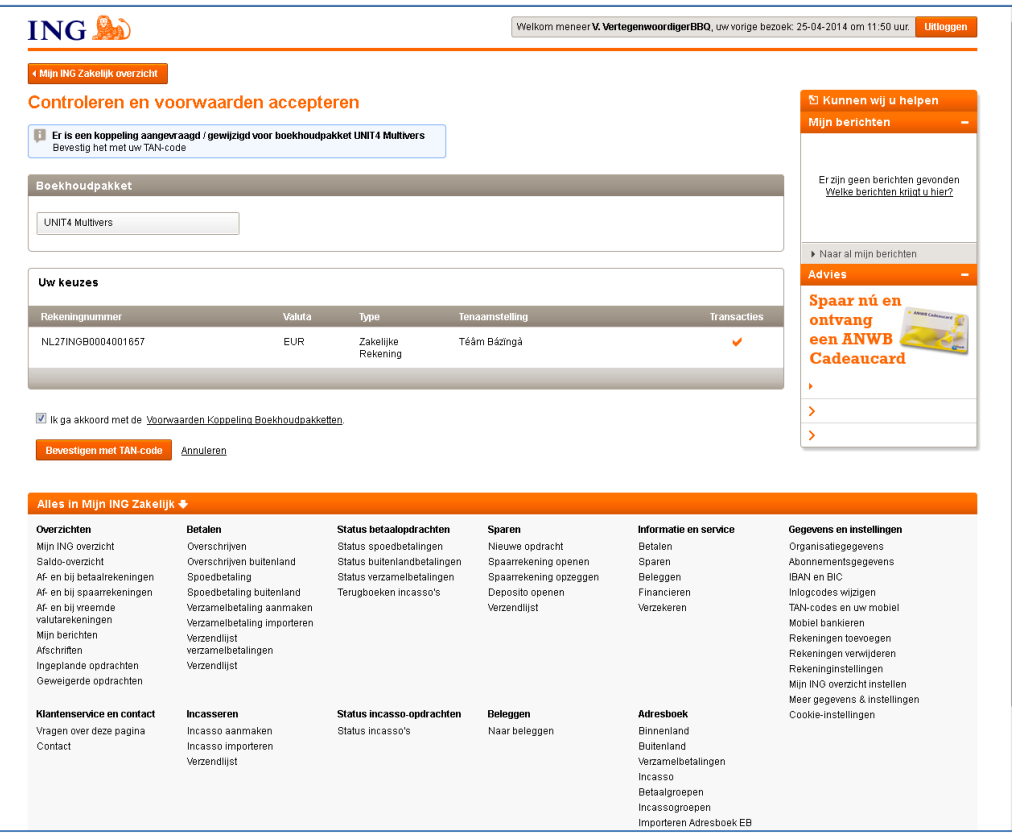

Lees de voorwaarden en geef aan dat u akkoord bent met de 'Algemene voorwaarden' van de koppeling.

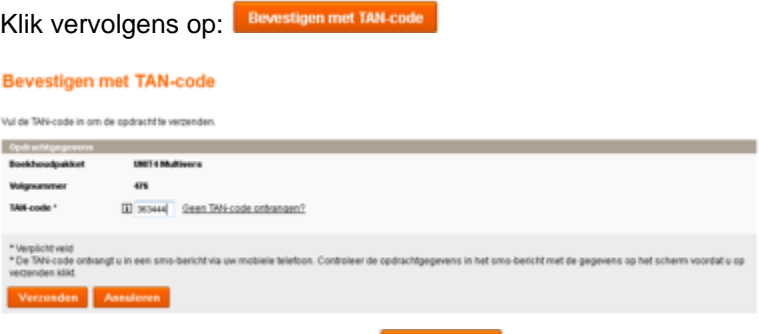

Geef de TAN-code in en klik op **Verzenden**.

Nu is de koppeling bij de ING gelegd. U krijgt hiervan een bevestigingsscherm op de site van de ING.

- <span id="page-8-0"></span>**3 Veel gestelde vragen over de boekhoudkoppeling Mijn ING Zakelijk – Unit4 Multivers Online**
- **Hoe komen de mutaties voortaan in de administratie in Unit4 Multivers Online:**
- **Op welk transactienummer / afschriftnummer worden de mutaties ingelezen:**

De mutaties worden van dinsdag t/m zaterdag dagelijks door de ING verstuurd. De mutaties worden per boekdatum ingelezen in Unit4 Multivers. De mutaties worden per boekdatum bij elkaar geboekt in uw administratie in Unit4 Multivers, op 1 transactienummer (u krijgt dus 1 transactienummer per boekdatum). Het is niet mogelijk om dit per week of maand bij elkaar te voegen.

U krijgt dus elke dag nieuwe mutaties geïmporteerd (mits deze er zijn uiteraard) in uw administratie in Unit4 Multivers Online.

#### **Worden mijn mutaties ook direct gematcht en verwerkt?**

UNITZ

De mutaties worden in Unit4 Multivers Online alleen voor u geïmporteerd, het matchen en verwerken dient u verder zelf uit te voeren.

Open het bankboek van de ING en open het laatste transactienummer.

Hierop staan de mutaties van de dag ervoor. Ga naar het tabblad 'Elektronische mutaties'. Hier ziet u alle mutaties staan, die door de ING zijn verstuurd en in Unit4 Multivers Online zijn geïmporteerd.

Hoe u de mutaties kunt matchen en verwerken, wordt beschreven in de HELP van Unit4 Multivers. Druk als

u het bankboek geopend hebt op <F1> of open de helpfile via het vraagteken boven het Lint .

De stappen hoe u de elektronische mutaties kunt inlezen kunt u dan overslaan, aangezien dit juist de handeling is die met de boekhoudkoppeling voor u uitgevoerd wordt. Dit wordt ook uitgelegd in een eendaagse training 'Telebankieren', waarvoor u zich kunt inschrijven via de website: Training Unit4 Multivers [Telebankieren.](http://www.unit4multivers.nl/Trainingen/open-klassikale-trainingen/unit4multivers-telebankieren.aspx)

#### **Werkt de boekhoudkoppeling met alle online varianten van Unit4 Multivers?**

U kunt de koppeling niet tot stand brengen als u werkt met de variant Unit4 Multivers XS

#### **Kan de boekhoudkoppeling ook tot stand gebracht worden met Unit4 Multivers Offline?**

Nee, dit is niet mogelijk. Als u niet in de Online-omgeving van Unit4 werkt (u start Unit4 Multivers dus niet op via [http://online.unit4.nl\)](http://online.unit4.nl/), en kunt u de boekhoudkoppeling niet tot stand brengen. Wel kunt u zelf de mutaties downloaden bij de ING en deze importeren in Unit4 Multivers.

#### **Ik wil graag overstappen naar Unit4 Multivers Online om gebruik te kunnen gaan maken van de boekhoudkoppeling Mijn ING Zakelijk – Unit4 Multivers Online:**

Indien u werkt met een offline variant van Unit4 Multivers die niet ondersteund wordt voor de boekhoudkoppeling, kunt u de overstap maken naar Unit4 Multivers Online. Neem voor de mogelijkheden contact op met uw UNIT4-partner, of met de afdeling Sales Support van UNIT4, door een e-mail te sturen naar: [salessupport.multivers@unit4.com](mailto:salessupport.multivers@unit4.com) of te bellen naar 088 2472472.

#### **Ik wil stoppen met de boekhoudkoppeling, aan wie moet ik dit doorgeven?**

Als u geen gebruik meer wilt maken van de 'boekhoudkoppeling Mijn ING Zakelijk – Unit4 Multivers Online', kunt u eenvoudig de koppeling tussen uw boekhouding en 'Mijn ING Zakelijk' via de website bij de ING uitzetten. Ga hiervoor naar de pagina 'Koppeling boekhoudpakket' in het menu 'Gegevens en instellingen':

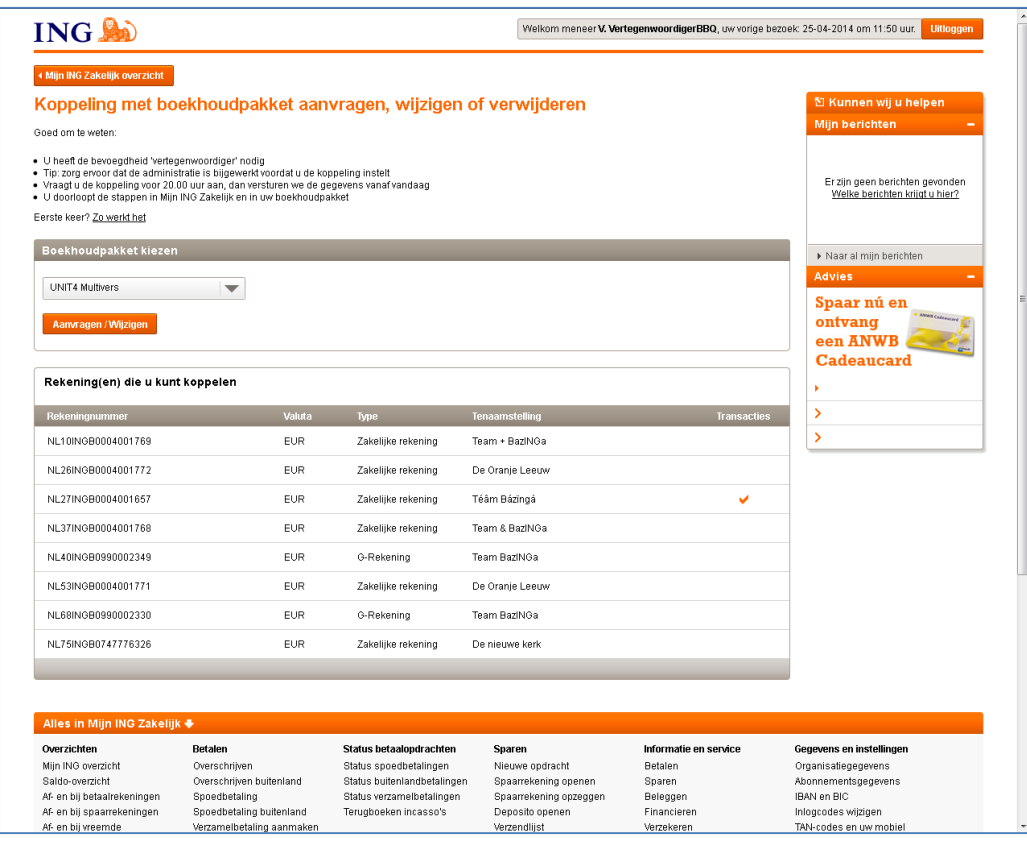

Klik hier op **Aanvragen / Wijzigen** om aan te geven dat u uw koppeling wilt wijzigen.

U komt dan weer automatisch terug in Unit4 Multivers Online waar u op de pagina de koppeling per rekening kunt uitzetten:

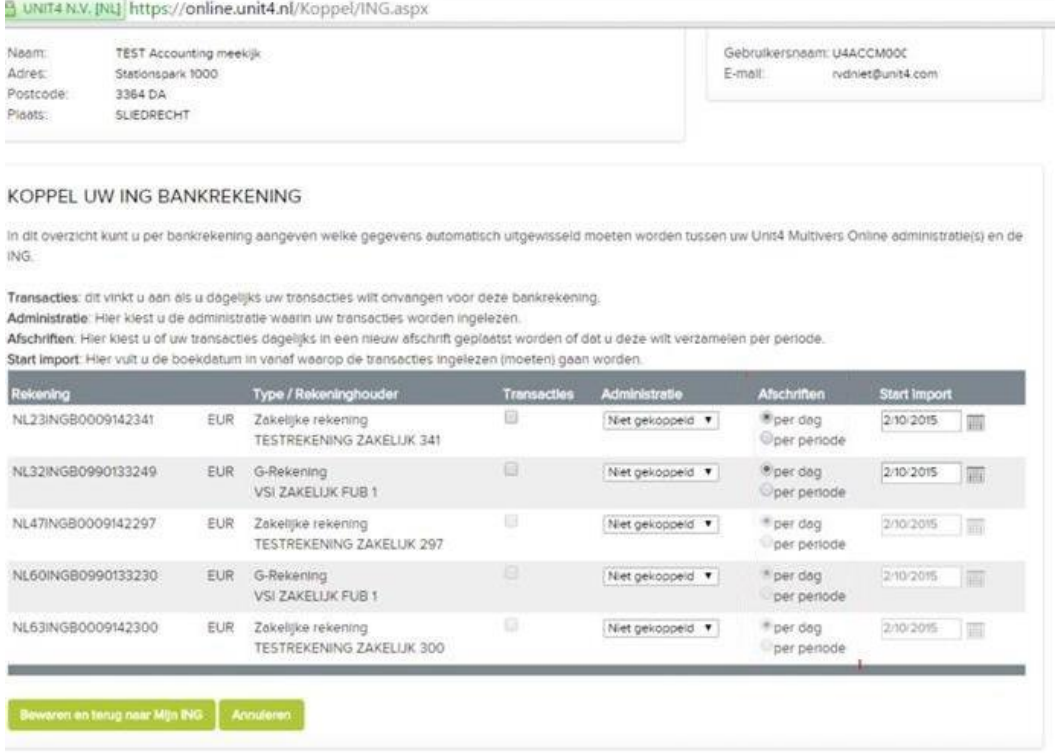

# **UNIT4**

Deselecteer hiervoor het veld 'Transacties' bij de betreffende rekening(en).

#### **Ik heb de boekhoudkoppeling geactiveerd, maar zie toch geen mutaties verschijnen in Unit4 Multivers Online. Hoe is dit mogelijk?**

Als de boekhoudkoppeling door zowel de ING als Unit4 is geactiveerd, zult u zelf nog moeten zorgen dat de inrichting in uw administratie in orde is. Volg hierbij deze stappen:

1. Zorg ervoor dat u voor elk bankrekeningnummer dat u wilt koppelen (zie hierboven), de gegevens ook hebt aangemaakt in 'Onderhoud | Bankgegevens'

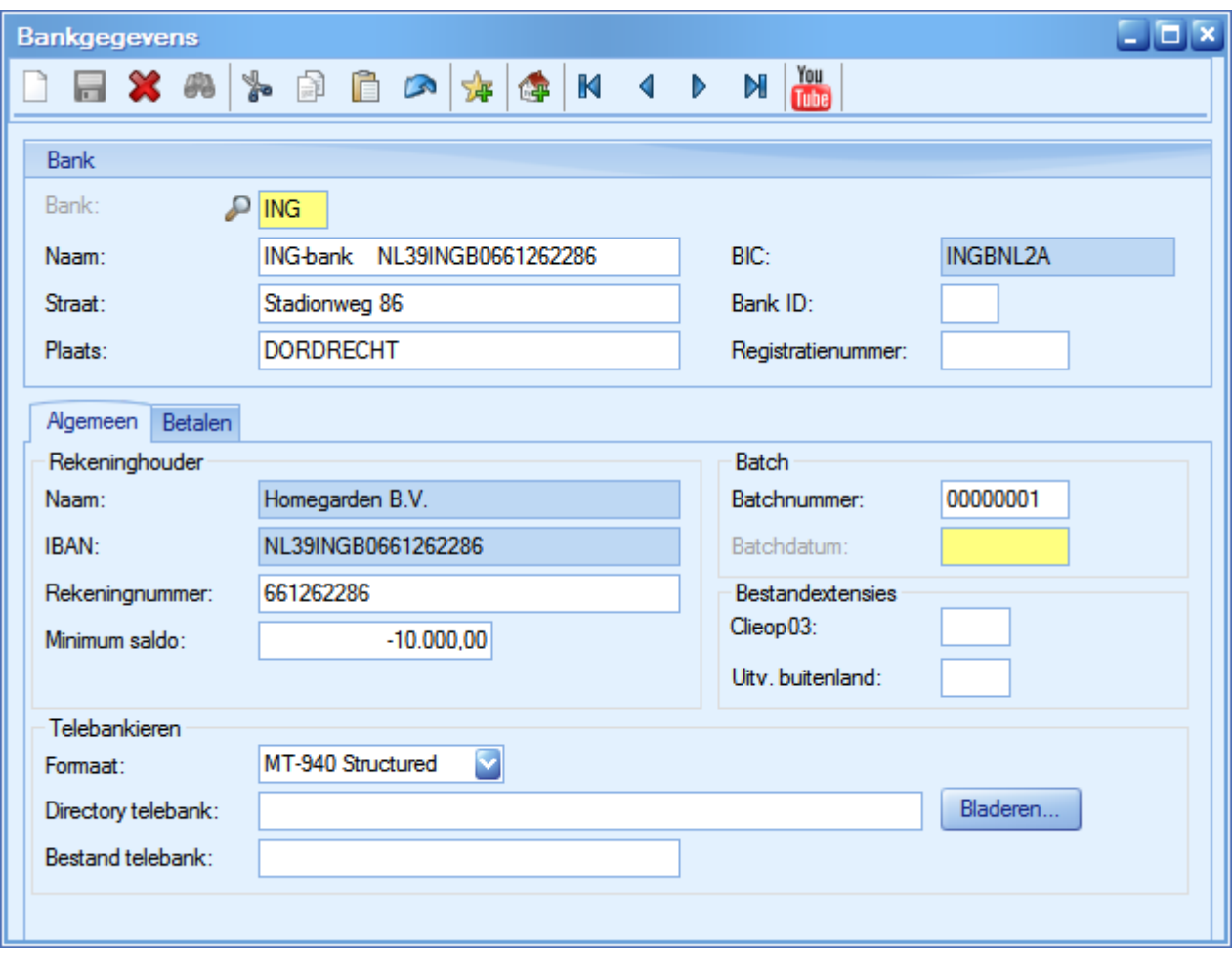

2. Vervolgens gaat u naar 'Onderhoud | Dagboeken' en controleert of u voor al deze bankrekeningen ook een dagboek hebt. Koppel aan deze dagboeken, de betreffende bankrekening

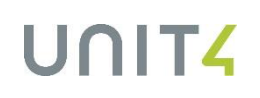

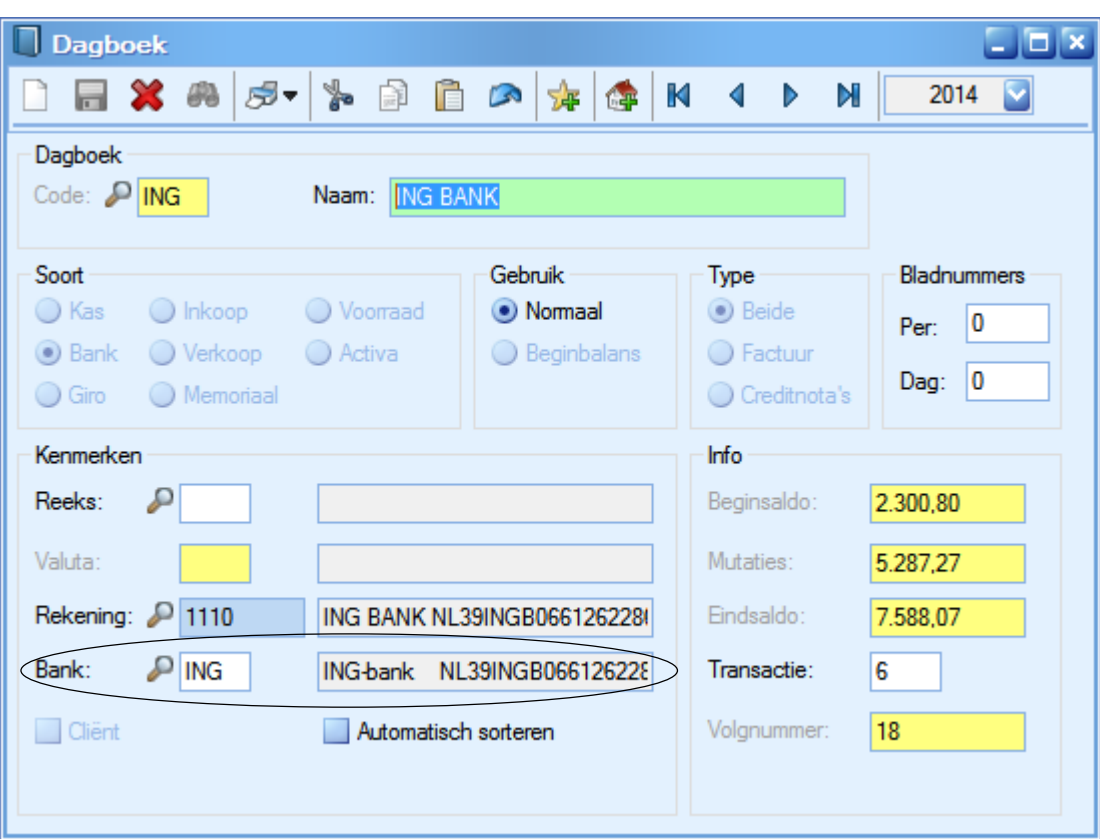

3. Maak indien nodig ook een grootboekrekeningnummer (type: balans) aan in 'Onderhoud | Rekeningschema' en koppel deze aan het dagboek

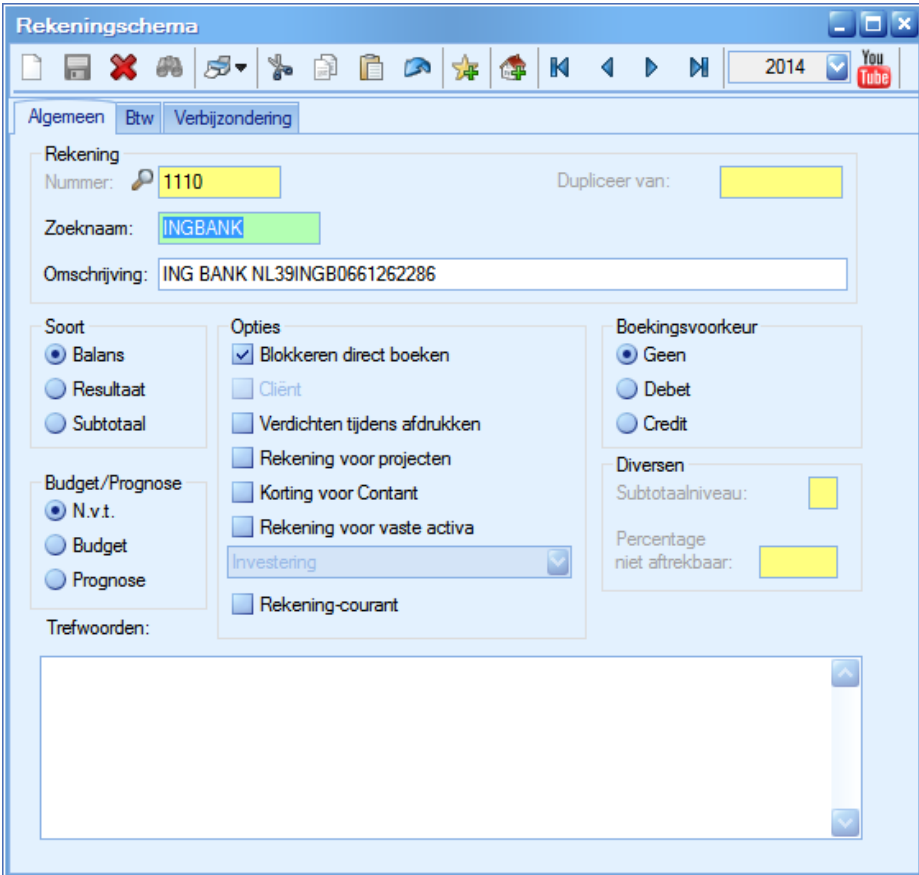

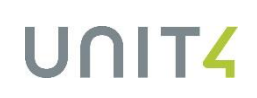

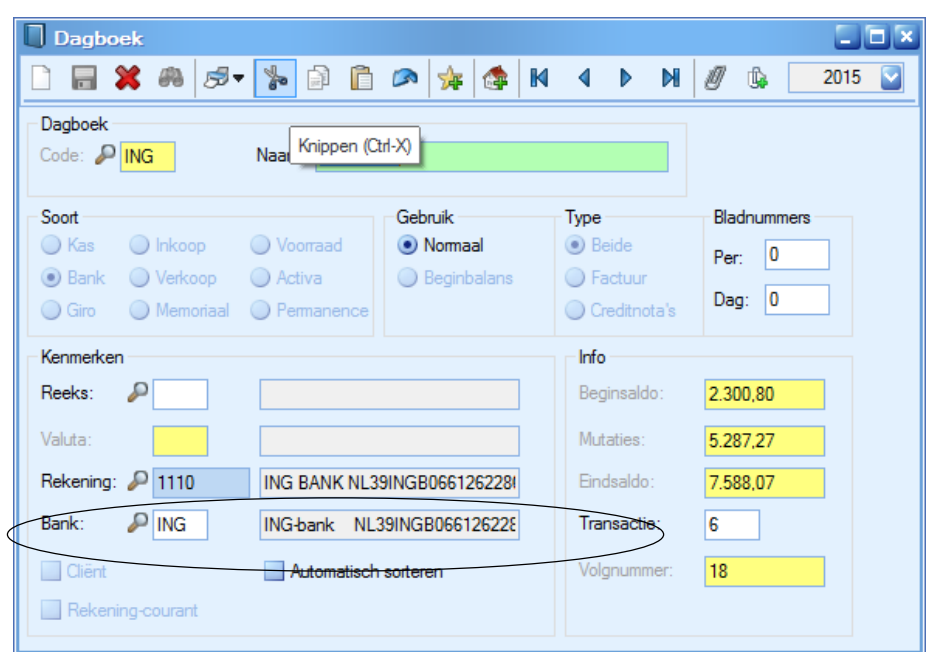

4. Ter controle opent u in Unit4 Multivers via Kas/Bank uw dagboek van de ING-bank. Als u het tabblad 'Elektronische mutaties' actief ziet staan, dan is de inrichting in Unit4 Multivers gereed om te werken met de boekhoudkoppeling.

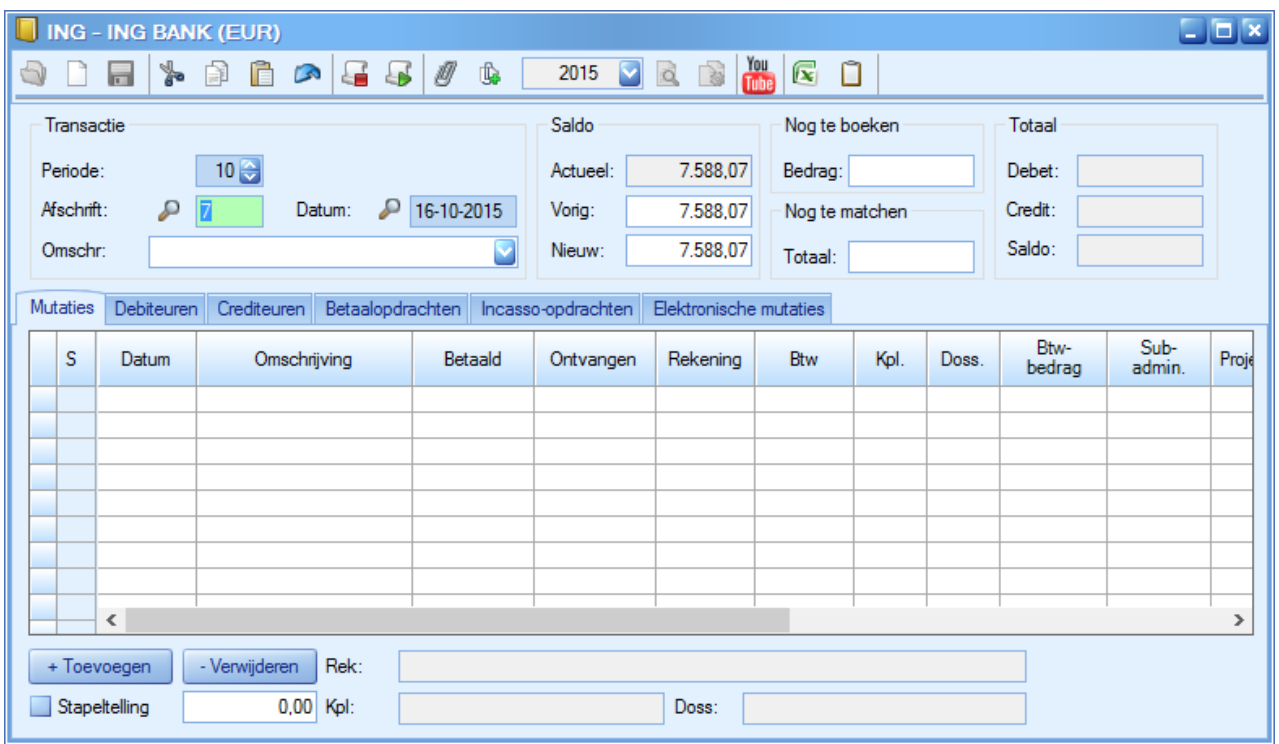